# **การนําเสนอที่มีประสิทธิภาพด้วยโปรแกรม PREZI**

คณะกรรมการพัฒนาองค์กรแห่งการเรียนรู้และการจัดการความรู้ได้จัดกิจกรรมแลกเปลี่ยนเรียนรู้ เพื่อสร้างนวัตกรรมการปฏิบัติงานของสายสนับสนุน ครั้งที่ 2/2555 ในหัวข้อ **"การนําเสนอที่มีประสิทธิภาพ ด้วยโปรแกรม PREZI"** ในวันพุธที่ 2 พฤษภาคม 2555 เวลา 12.00-13.00 น. ณ ห้อง 501 คณะพยาบาลศาสตร์ มหาวิทยาลัยมหิดล มหาวิทยาลัยมหิดล ซึ่งได้เชิญนางสาวเขมิกา กลิ่นเกษร งานประชาสัมพันธ์และพัฒนา ภาพลักษณ์องค์กร และ นางสาวขวัญใจ เนียมพิทักษ์ งานเทคโนโลยีสารสนเทศ มาเป็นวิทยากรในครั้งนี้สําหรับ โปรแกรม PREZIนี้จะมีวิธีการนําเสนอที่น่าสนใจเพียงไร มาติดตามกันเลยค่ะ

#### **โปรแกรม PREZI คืออะไร**

โปรแกรม PREZI เป็นโปรแกรมที่ใช้ในการแปลงความคิด (ideas) และแนวคิด (concepts) ออกมาเป็น ิ ภาพที่สามารถมองเห็นได้ ซึ่งโปรแกรม PREZI จะมีเครื่องมือการออกแบบที่ช่วยให้ผู้ใช้สามารถจำแนกการ นําเสนอเนื้อหาออกเป็นส่วนๆ ได้อย่างมีประสิทธิภาพ

## **โปรแกรม PREZI มีฟังก์ชั่นการทํางานอยางไร ่**

- 1. Pan และ Zoom ตามแนวคิดที่วางแผนไว้
- 2. Import media เช่น ภาพ, วิดีโอ, YouTube videos, PDF หรือสื่ออื่นๆ
- 3. Full Toolkit โดยสามารถเลือก Template และ/หรือ Theme ในการจัดการนําเสนอ
- 4. Present online และ offline สามารถนำเสนอได้ทั้งแบบออนไลน์ และนำเสนอในแบบออฟไลน์
- 5. Work together สามารถทำงานแบบร่วมมือแบบเรียลไทม์ (real-time)
- 6. Add Storyline สามารถใช้เฟรม (Frame) และเส้นทาง (Path) เพื่อสร้างเส้นทางการนําเสนอ

## **รูปแบบการนาเสนอ ํ**

โปรแกรม PREZI เน้นฟังก์ชั่นการ Zoom in, Zoom out, และ Rotate ซึ่งการนําเสนอในรูปแบบนี้ย่อม ้ดีกว่าการนำเสนอด้วยภาพนิ่งบนหน้าจอเพียงอย่างเดียว และการนำเสนอนั้นสามารถนำเสนอได้ดังนี้

- 1. นําเสนอบนคอมพิวเตอร์
- 2. ฝัง (Embed) อยู่บนเว็บเพจ
- 3. เผยแพร่บน Social Media Site
- 4. แบ่งปันไว้บน blog
- 5. วางไว้ใน Prezi explore tab

้ผู้ใช้งานจำเป็นที่จะต้องวางแผนการนำเสนอไว้ล่วงหน้า ไม่ว่าจะเป็นวิธีการเคลื่อนไหว ข้อความหลัก ้ แนวคิด และคำสำคัญ รวมทั้งสื่อต่างๆ ที่จะใช้นำเสนอ เพื่อให้สามารถทำงานได้สะดวกและรวดเร็วขึ้น

### **การลงทะเบียนเพื่อใช้งานโปรแกรม**

ผู้ใช้สามารถลงทะเบียนเพื่อใช้งานโปรแกรม PREZI ดังนี้

1. เข้าสู่เว็บไซต์ http://prezi.com

2. คลิกปุ่ม Sign up now

3. คลิกเลือก Student & Teacher โดยใช้ e-mail ของมหาวิทยาลัย เพื่อจะได้พื้นที่การทำงานเพิ่มขึ้น จาก 100 MB เป็น 500 MB

4. เลือก Edu Enjoy แล้วคลิกปุ่ม Start Now

5. ระบุ e-mail สําหรับการติดต่อ จากนั้นคลิกปุ่ม Continue จะปรากฏหน้าจอตอบรับการลงทะเบียน และให้ท่านยืนยันการลงทะเบียนด้วย e-mail ที่ระบุไว้

6. ให้เข้าไปที่ e-mail ตามที่ระบุไว้ในขั้นตอนที่ 5 แล้ว copy URL มาวางในช่อง address bar ของ web browser ที่ใช้งานเพื่อเข้าไปลงทะเบียนในระบบอีกครั้งหนึ่ง ซึ่งจะปรากฏหน้าจอให้ใส่รายละเอียดของ ผู้สมัคร รวมทั้งให้กําหนด Password เอง จากนั้นคลิกปุ่ม register and continue

เพียงเท่านี้ผู้ใช้งานก็จะสามารถใช้โปรแกรม PREZI ในการสร้างสรรค์ผลงานของตนเองได้แล้ว สําหรับ ้วิธีการทำงานนั้น วิทยากรได้แนะนำวิธีการและนำเสนอตัวอย่างคร่าวๆ ซึ่งผู้ใช้งานสามารถศึกษาและทดลองทำได้ ด้วยตนเอง ท้ายกิจกรรมในวันนี้คงทําให้ผู้เข้าร่วมกิจกรรมได้เรียนรู้วิธีการการนําเสนอที่มีประสิทธิภาพด้วย โปรแกรม PREZI และสามารถนําไปปฏิบัติได้จริง สําหรับกิจกรรมแลกเปลี่ยนเรียนรู้ในครั้งต่อไป จะเป็นการ แลกเปลี่ยนเรียนรู้ในเรื่องใดโปรดติดตามนะคะ

> ผู้ช่วยศาสตราจารย์ดร.วรวรรณ วาณิชย์เจริญชัย ผู้บันทึก

### **รายชื่อผู้เข้ารวมก ่ ิจกรรม**

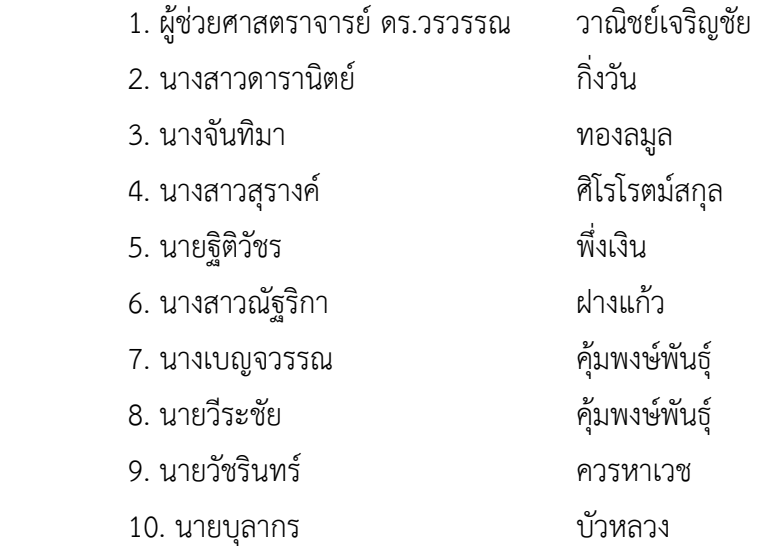

 11. นางสาวตะวัน ละม้ายแข 12. นางสาวศรี สุดา คล้ายคล่องจิตร 13. นางสาวสุ วัฒนา อภิมนต์ บุตร 14. นายพรพรหม แก้วสุวรรณ 15. นางสาวเขมิกา กลิ่นเกษร 16. นางสาวขวัญใจ เนียมพิทักษ์ 17. นายนุ กู ล ม่วงโมรี 18. นางอรวรรณ พูลสุ ข 19. นางสาวอัญชล ี เพลินมาลัย